# Speak 510 Jabra

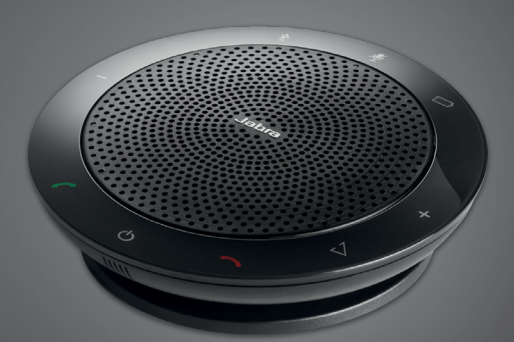

## , , , , , , , , , , Jabra <sup>GN</sup> Kullanım Kılavuzu

**GN** Making Life Sound Better

© 2021 GN Audio A/S. Tüm hakları saklıdır. Jabra®, GN Audio A/S'nin tescilli markasıdır. Bu belgede anılan tüm diğer tescilli markalar, sahiplerinin mülkiyetindedir. Bluetooth® marka adı ve logoları, Bluetooth SIG Inc.'ın mülkiyeti altındadır ve bu markaların GN Audio A/S tarafından her türlü kullanımı, lisansı altındadır.

Çin malı

MODEL: PHS002W / END060W

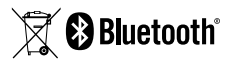

Uygunluk Beyanı'nı aşağıdaki adreste bulabilirsiniz: www.jabra.com/doc

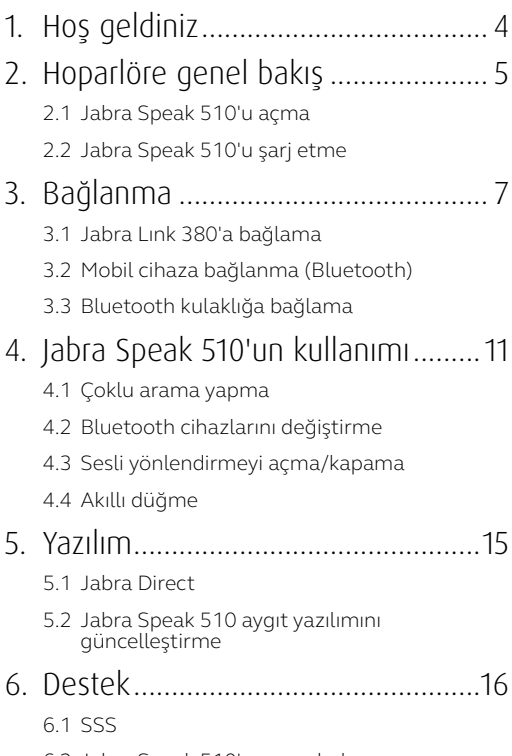

6.2 [Jabra Speak 510'unuzun bakımı](#page-15-0)

# <span id="page-3-0"></span>1. Hoş geldiniz

Jabra Speak 510'u satın aldığınız için teşekkürler. Cihazdan memnun kalacağınızı umuyoruz!

#### **JABRA SPEAK 510'UN ÖZELLİKLERİ**

- Aramaları cevaplayabilir, sonlandırabilir, reddedebilir ve sessize alabilir.
- PC'ye USB veya Jabra Link 380 ile bağlanır.
- Bluetooth ile mobil cihazlara kablosuz bağlanabilir.
- **Tasınabilir.**
- Cok yönlü mikrofon.
- Olağanüstü ses kalitesi için geniş bant ses.
- LED, ses göstergeleri ve sesli yönlendirme.
- 15 saate kadar konuşma süresi.
- Sesli asistanınızla etkileşime geçin (telefona bağlıdır) veya Akıllı düğmeye\* basarak hızlı arama yapın (Jabra Direct altında etkinleştirilmiş olmalıdır).

\*Daha yeni olan Speak 510 modellerin (Akıllı düğmeli modeller) sürüm kimliği D veya üstü ile başlar. Daha eski olan Speak 510 modellerin (Akıllı düğmesiz modeller) sürüm kimliği A, B veya C ile başlar.

Daha yeni olan Speak 510+ modellerin (Akıllı düğmeli modeller) sürüm kimliği F veya üstü ile başlar. Daha eski olan Speak 510+ modellerin (Akıllı düğmesiz modeller) sürüm kimliği A, B, C veya D ile başlar.

Sürüm kimliği Speak 510'un altında bulunur.

<span id="page-4-0"></span>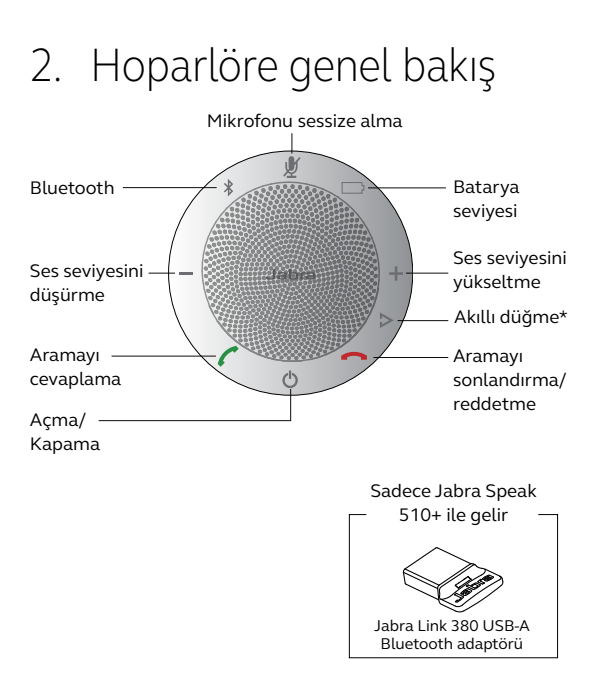

\*Daha yeni olan Speak 510 modellerin (Akıllı düğmeli modeller) sürüm kimliği D veya üstü ile başlar. Daha eski olan Speak 510 modellerin (Akıllı düğmesiz modeller) sürüm kimliği A, B veya C ile başlar.

Daha yeni olan Speak 510+ modellerin (Akıllı düğmeli modeller) sürüm kimliği F veya üstü ile başlar. Daha eski olan Speak 510+ modellerin (Akıllı düğmesiz modeller) sürüm kimliği A, B, C veya D ile başlar.

Sürüm kimliği Speak 510'un altında bulunur.

#### <span id="page-5-0"></span>2.1 Jabra Speak 510'u açma

- Jabra Speak 510 USB kablosunu PC'nizdeki herhangi bir boş USB girişine takın veya
- Jabra Speak 510'u açmak veya kapamak için Açma/ Kapama düğmesini (2 saniye) basılı tutun.

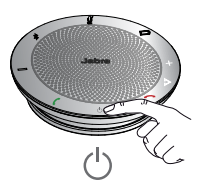

#### 2.2 Jabra Speak 510'u şarj etme

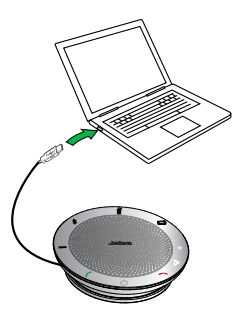

Bataryayı şarj etmek için Jabra Speak 510 USB kablosunu PC'nizdeki herhangi bir boş USB girişine takın. Batarya ışığı şarj sırasında kırmızı, tamamen şarj olduğunda 1 dakika boyunca yeşil yanar.

# <span id="page-6-0"></span>3. Bağlanma

- 1. Jabra Speak 510'un USB kablosunu PC'nizdeki boş bir USB girişine takın.
- 2. Jabra Speak 510'u, Windows Denetim Masası'nda ve yazılım telefonunuzun ses ayarlarında varsayılan ses aygıtı olarak seçin.

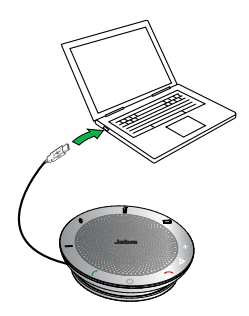

#### <span id="page-7-0"></span>3.1 Jabra Lınk 380'a bağlama

Mikrofonlu hoparlör ve Jabra Link 380 eşleştirilmiş olarak gelir ve hemen kullanılmaya başlanabilir (sadece Jabra Speak 510+).

#### **HOPARLÖR İLE JABRA LİNK 380'I BAĞLAMAK İÇİN:**

- 1.Bluetooth ışığı mavi yanana dek Jabra Speak 510'daki Bluetooth düğmesini (2 saniye) basılı tutun. Bağlantı talimatlarını duyduğunuzda düğmeyi bırakın.
- 2. Jabra Link 380'ı PC'nizdeki boş bir USB girişine takın.
- 3.Işık sabit maviye döndüğünde bağlantı kurulmuştur.

**DIKKAT:** Jabra Link 380'a daha önce bağlanan tüm Bluetooth cihazlarının kapalı olduğundan emin olun.

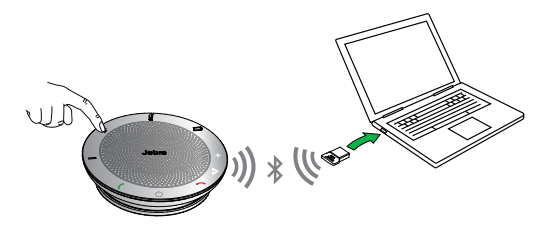

### <span id="page-8-0"></span>3.2 Mobil cihaza bağlanma (Bluetooth)

- 1.Bluetooth ışığı mavi yanana dek Jabra Speak 510'daki Bluetooth düğmesini (2 saniye) basılı tutun. Bağlantı talimatlarını duyduğunuzda düğmeyi bırakın.
- 2.Mobil cihazınızda Bluetooth'u etkinleştirin ve uygun Bluetooth cihazları listesinden Jabra Speak 510'u seçin. PIN kodu sorulursa 0000 girin.

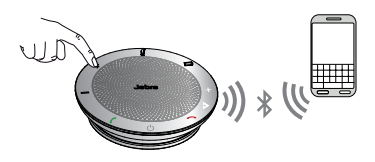

#### <span id="page-9-0"></span>3.3Bluetooth kulaklığa bağlama

özel görüşmeleriniz için Jabra Speak 510'a Bluetooth kulaklığı da bağlanılabilir.

- 1. Jabra Speak 510'u PC'nizdeki herhangi bir boş USB girişine takın.
- 2.Bluetooth kulaklığı eşleştirme moduna geçirin (talimatlar için kulaklık kılavuzuna bakın).
- 3.Bluetooth ışığı mavi ve ardından yeşil yanana dek Jabra Speak 510'daki Bluetooth düğmesini (8 saniye) basılı tutun. "Connect to headset" talimatını duyduğunuzda düğmeyi bırakın.
- 4.Işık sabit maviye döndüğünde bağlantı kurulmuştur.

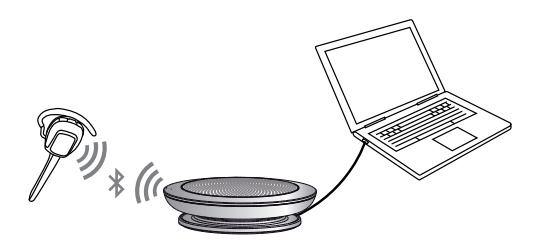

## <span id="page-10-0"></span>4. Jabra Speak 510'un kullanımı

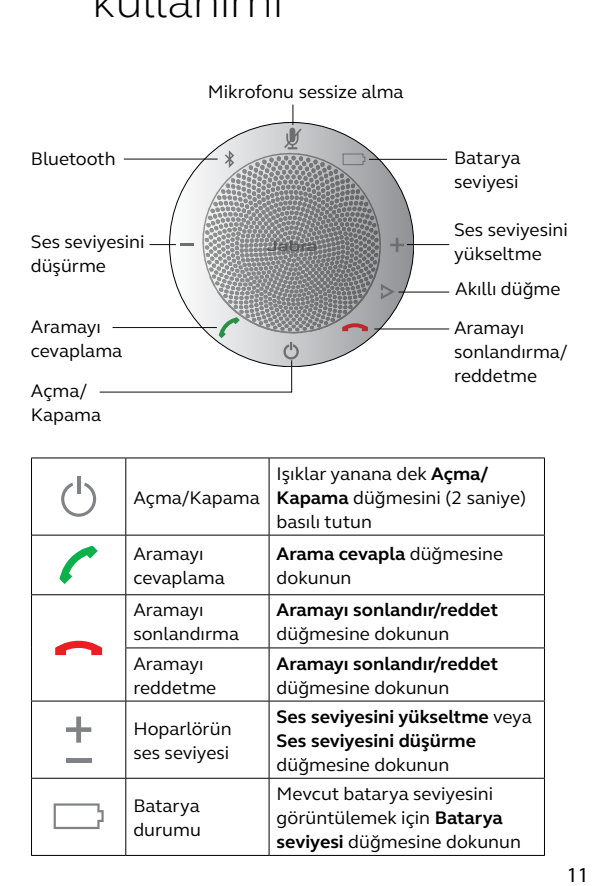

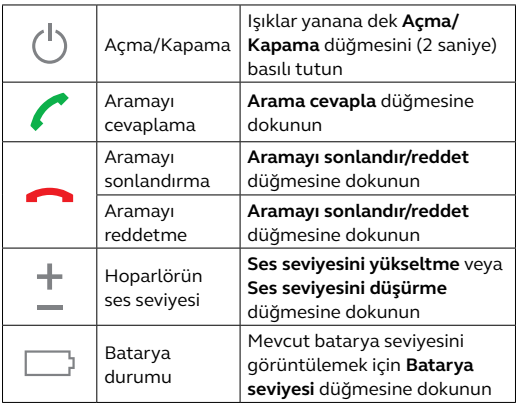

<span id="page-11-0"></span>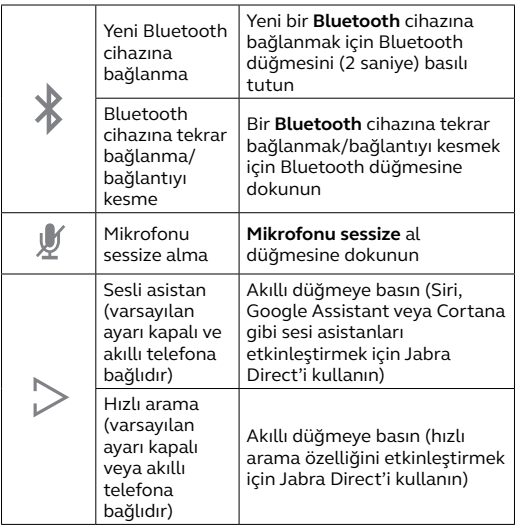

#### 4.1 Çoklu arama yapma

Jabra Speak 510 aynı anda birden fazla arama kabul edebilir.

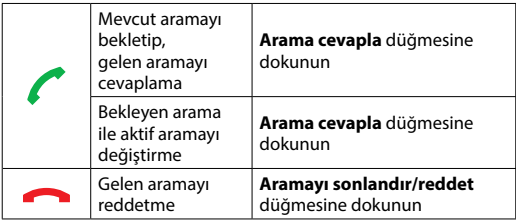

### <span id="page-12-0"></span>4.2Bluetooth cihazlarını değiştirme

- 1.Bağlı cihazlar arasında geçiş yapmak için Bluetooth düğmesini basılı tutun ve Ses seviyesini yükseltme veya Ses seviyesini düşürme düğmesine dokunun. Bağlı cihazlar bildirilir..
- 2. Doğru cihaz bildirildiğinde Bluetooth düğmesini bırakın. Jabra Speak 510 cihaz/cihazlar ile bağlantı kurar. Bağlantı kurulduğunda cihaz/ cihazlar bildirilir.

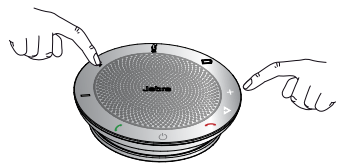

#### 4.3 Sesli yönlendirmeyi açma/kapama

Sesli yönlendirmeyi açmak veya kapamak için, "Voice guidence off" veya "Voice guidance on" mesajını duyana dek **Sessiz** düğmesini (8 saniye) basılı tutun.

**DIKKAT:** Sesli yönlendirme kapandığında tüm sesli mesajlar etkisizleştirilmez.

<span id="page-13-0"></span>Akıllı düğmenin varsayılan ayarı kapalıdır.

Akıllı düğmeyi kullanarak akıllı telefonunuzun sesli asistanını (örn. Siri, Google Assistant, Cortana) çalıştırmak veya akıllı telefonunuz ya da bilgisayarınız üzerinden hızlı arama yapmak istiyorsanız, bilgisayarınıza Jabra Direct uygulamasını yükleyin ve Speak 510'un ayarlarından Akıllı düğmeyi etkinleştirin.

## <span id="page-14-0"></span>5. Yazılım

### 5.1 Jabra Direct

Jabra Direct, Jabra cihazlarını desteklemek, yönetmek ve cihazlara ideal fonksiyonelliği sağlamak üzere tasarlanmış yazılımlardan oluşur. Jabra Direct'i kurmanız özellikle önerilir.

**En son sürümü karşıdan yükleyin - jabra.com/direct**

### 5.2 Jabra Speak 510 aygıt yazılımını güncelleştirme

Aygıt yazılımı güncelleştirmeleri, performansı yükseltir veya Jabra cihazların yeni fonksiyonlar kazandırır.

#### **AYGIT YAZILIMINI GÜNCELLEŞTİRMEK İÇİN:**

- 1.USB kablosunu kullanarak bir PC'ye bağlanın.
- 2. Jabra Direct'i indirin ve kurun.
- 3. Jabra Direct üzerinden en son ürün yazılımını denetleyin. Cihazınız için güncelleştirme mevcut olduğunda size bir bildirim gönderilir.

# <span id="page-15-0"></span>6. Destek

### 6.1 SSS

SSS'leri Jabra.com/speak510 adresinde inceleyebilirsiniz.

#### 6.2Jabra Speak 510'unuzun bakımı

- Jabra Speak 510'u her zaman kapalı konumda ve korunaklı biçimde muhafaza edin.
- Aşırı sıcaklıklarda (70 °C/158 °F üstü veya -20 °C/-4 °F altı) muhafaza etmeyin. Bu durum pil ömrünü kısaltabileceği gibi, cihazın çalışmasını da etkileyebilir. Yüksek ısılar da işlevi etkileyebilir.
- Jabra Speak 510'u yağmura veya başka sıvılara maruz bırakmayın.

jabra.com/speak510